## **Procédure pour l'utilisation d'un code pour stationnement**

- **1. Appuyez sur le bouton vert à l'extrême droite.**
- **2. Appuyez sur le bouton jaune « Code ».**
- **3. Entrez votre numéro de 5 chiffres à l'aide du clavier numérique.**
- **4. Appuyez de nouveau sur le bouton vert et attendre la confirmation.**
- **5. Récupérez le coupon et le déposer sur le tableau de bord, côté conducteur, de façon à être parfaitement visible et lisible de l'extérieur du véhicule.**

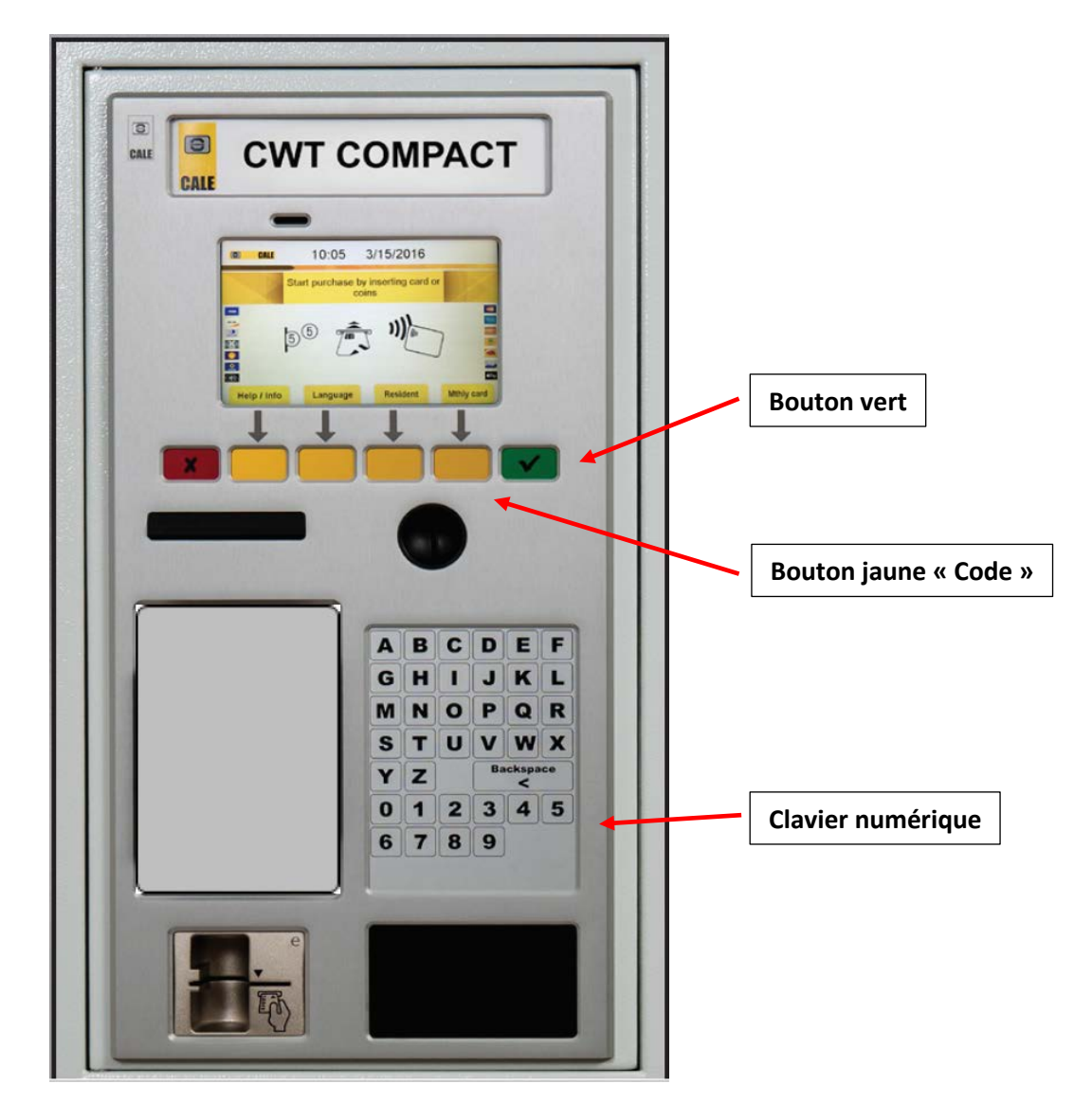

**Exemple d'un coupon d'horodateur obtenu avec un code pour stationnement**

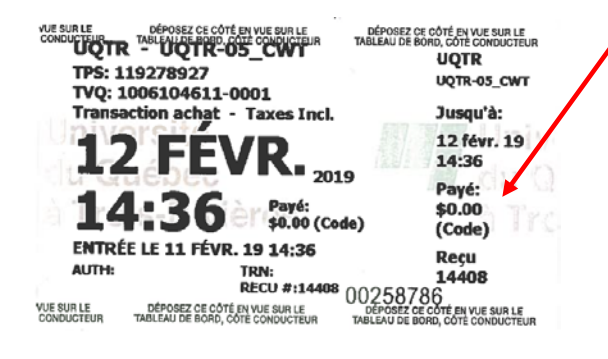